To use the phone's menu, select **Messaging** > **Voicemail** > **Call Voicemail**.

From any other phone:

- **1.** Dial your wireless phone number.
- **2.** When your voicemail answers, press the asterisk key (\*).
- **3.** Enter your password.

## **Check Voicemail Details**

You can review your voicemail messages on your wireless phone.

**•** From **Messaging**, select **Voicemail** > **Voicemail Details**.

# **Send Messages**

You can send and receive text messages with most mobile phones and email addresses.

## **Create a Text Message**

- **1.** From **Messaging**, select **Send Message**.
- **2.** Select a recipient from the list or from the following options:
	- **Go to Contacts** to select a recipient from your Contacts. (Qualifying Contacts entries must contain a phone number or an email address.)
	- **MULTIPLE** to select multiple recipients. Select **CONTINUE** when you have finished selecting and entering recipients.
- **NEW ADDRESS** to enter a recipient's phone number or email address directly. Select **CONTINUE** to proceed.
- **3.** Enter the message. (Select **OPTIONS** to access more features.)
- **4.** When done, select **SEND**.

## **Access Messages**

Read and reply to the messages you have received.

To read a message:

• When you receive a message, your phone will display a notification message. Use your navigation key or select **View**.

To reply to a message:

- **1.** While the message is displayed, select **REPLY**.
- **2.** Compose a reply.
- **3.** When done, and select **SEND**.

# **Threaded Messaging**

Threaded messaging lets you follow a chain of messages to and from a particular contact.

To display the thread list:

From **Messaging**, select **Messages**.

## **View Messages**

Select a thread to display the messages sent to and received from a particular contact, in reverse chronological order.

Failed, pending, and draft messages are also listed.

- **Me** Message you sent.
- **Me (Failed)** Message you did not send successfully.
- **Me (Pending)** Message you have not sent yet because your phone has no network connection. The message will be sent automatically when your phone reconnects to the network.
- **Me (Draft)** Message you saved as a draft. Only one draft can be saved in each thread, and that draft appears at the top of the thread.

## **Threaded Messaging Options**

When you are viewing a messaging thread list, select **OPTIONS**. You can choose from among the following options. (Options will vary according to screen.)

- **Forward** to forward the selected message.
- **Lock** to lock the selected message.
- **Unlock** to unlock the selected message.
- A **Note:** Messages are automatically deleted starting with the oldest. To save messages, lock them.
- **Delete** to delete the selected message.
- **Call** to dial the phone number appearing in the selected message.
- **Launch** to open the URL appearing in the selected message.
- **Save Number** to save the phone number appearing in the selected message.
- **Save Email** to save the email address appearing in the selected message.
- **Block This Sender** to block text messages from the phone number or email address of the selected message's sender.
- **Settings** to display the Messaging Settings menu.
- **Combine/Uncombine** to display segmented messages as one message or vice versa.
- **More Information** to display more information when receiving an Emergency Alert message. See "Emergency Alerts" on page 38.

## **Message Settings**

The following message settings affect all messages unless you change them for individual messages.

### **Clear Alerts Icon**

Clear Alerts Icon will clear the envelope icon on the display.

- **1.** From **Messaging**, select **OPTIONS** > **Clear Alerts Icon**.
- **2.** Select **YES**.

## **Message Alerts**

You can set how often your phone alerts you when there is a new message notification.

- **1.** From Messaging, select **OPTIONS** > **Repeated Tone** > **Messages**.
- **2.** Select **Single Tone** (once only) or **Repeated Tone** (once every minute).

## **Callback Number**

With this feature, you can specify the callback number your recipients see when you send messages.

- **1.** From **Messaging**, select **OPTIONS** > **Callback Number**.
- **2.** Select **None**, **My Phone Number**, or **Other**. (If you select **Other**, enter a callback number.)

## **Set your Signature**

Add a customized signature to each message you send.

- **1.** From Messaging, select **OPTIONS** > **Signature**.
- **2.** Select **On** (If you do not wish to attach a signature to your outgoing messages, select **Off**.)
- **3.** Enter a signature and select **OK**.

## **Edit Preset Messages**

Your phone comes with preset messages, such as "Give me a call" which you can insert into the body of a text message.

- **1.** From **Messaging**, select **OPTIONS** > **Preset Messages**. (The list of preset messages will be displayed.)
- **2.** Select **OPTIONS** and do one of the following:
	- Select **Send Message** to create a new preset message.
	- Select **Edit** to edit the text.
	- Select **Delete** to delete the preset message.
	- Select **Reset all messages** to reset all messages.
	- Select **Select Language** to change.

## **Emergency Alerts**

Your phone is compatible with federally supervised cell phone alert services which send out broadcast SMS messages for public warning.

- **1.** From **Messaging**, select **OPTIONS** > **Emergency Alerts**.
- **2.** Check the box next to the options you wish to select:
	- **Presidential Alerts** to deliver a national Presidential alert. Presidential Alerts is always grayed out (not selectable) and cannot be excluded.
- **Imminent Threat Extreme to** deliver emergency alerts in an extreme emergency situation (an extraordinary threat to life or property).
- **Imminent Threat Severe to deliver** emergency alerts in a severe emergency situation (a significant threat to life or property).
- **Amber Alerts** to deliver alerts related to missing or endangered children.
- **Emergency Alerts Test Messages** to send a test message to make sure that the alert messages can be successfully received.

## **Long Message Reassembly**

When you receive a long message, it is divided into up to 15 messages and delivered to your phone. You can choose to combine them to display as one message rather than segmented ones.

- **1.** From Messaging, select **OPTIONS** > **Long Message Re-assembly**.
- **2.** Select **On** or **Off**.

## **Simple Data Exchange**

This feature makes it easy to select certain information in a message and automatically save it or use it in a related application. Simple Data Exchange works with these types of information:

- Fmail addresses
- Street addresses
- Phone numbers
- Web addresses (URLs)

## **Data Exchange Options**

- **1.** When viewing a message, highlight an email address, a street address, a phone number, or a Web address (URL) and press  $\Box$ .
- **2.** You will find the list of available options.
- **3.** Select an option and complete the appropriate task.

# 9 Tools

## **Tools Menu**

Select **Tools** from the main menu to access the following functions:

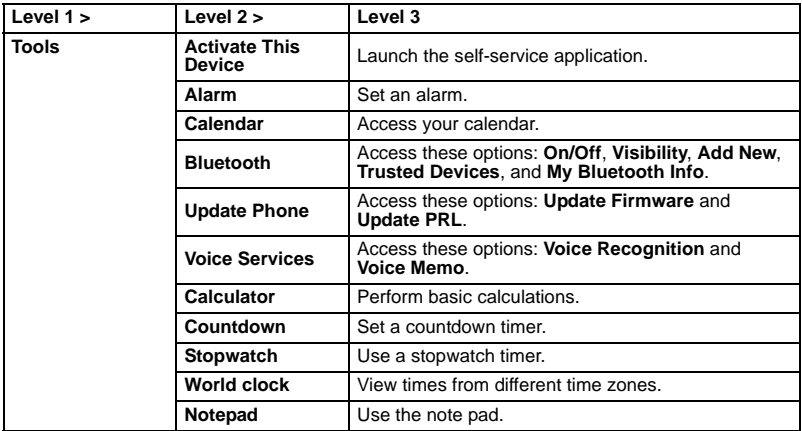

# **Alarm**

Your phone comes with a built-in alarm that has multiple alarm capabilities.

## **Set an Alarm**

- **1.** From **Alarm**, select an alarm number.
- **2.** Turn the alarm on or off by selecting the **Alarm** field.
- **3.** Enter a description by selecting the **Description** field.
- **4.** Select a time by selecting the **Time** field.
	- Scroll left or right to move between hour, minute and AM/PM fields.
	- Scroll up or down to change hour, minute and AM/PM.
- **5.** Select a repeat status by selecting the **Repeat** field.
- **6.** Select a ringtone option by selecting the **Ringtone** field.
- **7.** Select a volume level by selecting the **Volume** field.
- **8.** Select a ringtone length by selecting the **Ringtone Length** field.
- **9.** Select a snooze interval by selecting the **Snooze Interval** field.
- **10.**Select the number of times the snooze should repeat by selecting the **Snooze Times** field.
- **11.**Select **SAVE**.
- **Tip:** From Alarm, Select **ON** or **OFF** to toggle the alarm on and off.

# **Calendar**

Use **Calendar** to schedule events and set reminder alerts.

## **Create an Event**

- **1.** From **Calendar**, highlight a day to which you would like to add an event.
- **2.** Select **OPTIONS** > **Add Schedule** and enter a description. Scroll down to move to the next field when done.
- **3.** Select a category by selecting the **Category** field.
- **4.** Select a priority by selecting the **Priority** field.
- **5.** Select a start and end time by selecting the **Start** and **End** fields.
- **6.** Enter a location by selecting the **Location** field. Select **EDIT** to enter a text.
- **7.** Select a ringtone option by selecting the **Ringtone** field.
- **8.** Select an alarm time by selecting the **Alarm Time** field.
- **9.** Select a repeat status by selecting the **Repeat** field.
- **10.**Select **SAVE**.
- **Tip:** To change the calendar display views, select **MONTH** or **WEEK** repeatedly to toggle between monthly and weekly views.

## **Add a To Do List Item**

- **1.** From **Calendar**, highlight a day to which you would like add a To Do list item and select **OPTIONS**.
- **2.** Scroll right to select **Add To Do** and enter a description. Scroll down to move to the next field when done.
- **3.** Select a category by selecting the **Category** field.
- **4.** Select a priority by selecting the **Priority** field.
- **5.** Select a time and date for the item by selecting the **Due Time/Date** field.
- **6.** Select a status for the item by selecting the **Status** field. When you add an item, set it to **Needs Action**.
- **7.** Select **SAVE**.

## **Calendar Alerts**

If you have an event on the Calendar, your phone alerts you with a ringing or vibrating alarm and displays a summary of the event. To respond to the alarm, do one of the following:

- Select **SNOOZE** or **Snooze** to stop the alarm and start snooze mode.
- Select **DISMISS** to clear the alarm.
- Select **View** to display the event detail screen.

## **View Events**

- **1.** From **Calendar**, select the day for which you would like to view events or select **OPTIONS** > **Schedule List** or **To Do List**.
- **2.** Highlight an event and press  $\Box$ . The event's details are displayed. You can edit the event on this screen.

### **Delete Events**

- **1.** From **Calendar**, select the day for which you would like to delete an event or select **OPTIONS** > **Schedule List** or **To Do List**.
- **2.** Highlight an event and select **OPTIONS** > **Delete**.
- **3.** Select one of the following:
	- **This** to delete the highlighted event.
	- **Select** to delete multiple events.
	- **All on This List** to delete all events on the list.
	- **All Completed Events** to delete completed To Do List items.
- **4.** Select **YES**.

### **Delete Old Events or All Events**

- **1.** From **Calendar**, select **OPTIONS** > **Delete Memory**.
- **2.** Select **Delete Old** or **Delete All**.
- **3.** Select **YES**.

# **Bluetooth**

Bluetooth® is a short-range communications technology that allows you to connect wirelessly to a number of Bluetooth devices, such as headsets and hands-free car kits, and Bluetooth-enabled handhelds, computers, and wireless phones. The Bluetooth communication range is usually approximately 30 feet.

## **Turn Bluetooth On and Off**

By default, your phone's Bluetooth feature is turned off. Turning Bluetooth on enables your phone's Bluetooth functions.

- **1.** From **Bluetooth**, select **On/Off**.
- **2.** Select **ON** to enable Bluetooth. Select **OFF** to disable Bluetooth.

### **Make Your Phone Discoverable**

To make your phone discoverable, you must set your phone's visibility to other than **Hidden**.

- **1.** From **Bluetooth**, select **Visibility**.
- **2.** Select **Visible for 3 min** or **Always visible**.

## **Bluetooth Menu**

The Bluetooth menu allows you to set up many of the characteristics of your phone's Bluetooth feature.

From **Bluetooth**, select from the following options:

- Select **On/Off** to enable or disable Bluetooth.
- Select **Visibility** > **Hidden**, **Visible for 3 min**, or **Always visible** to set your Bluetooth visibility.
- Select **Add New** to add a new Bluetooth device.
- Select **Trusted Devices** to display a list of trusted Bluetooth devices.
- Select **My Bluetooth Info** to display your phone's Bluetooth name, address, class, and supported profiles.

## **Pair Bluetooth Devices**

The Bluetooth pairing process allows you to establish trusted connections between your phone and another Bluetooth device. When devices are paired, a passkey (PIN) is shared between devices, allowing for fast, secure connections while bypassing the discovery and authentication process.

- **1.** From **Bluetooth**, select **Add New**.
- **2.** Select the device you wish to pair with.
- **3.** If prompted, accept the connection on the receiving device, and enter the same passcode on both your phone and the other device, or confirm the auto-generated passcode, and then select **OK**.
- **4.** Edit the device name and select **SAVE**.
- **Note:** Due to different specifications and features of other Bluetooth compatible devices, display and operations may be different, and functions such as transfer or exchange may not be possible.

## **View the Trusted Devices List**

This list displays a list of devices which are paired with your phone and set as trusted devices. From **Bluetooth**, select **Trusted Devices**.

- 
- Select **CONNECT...** to connect to the selected Bluetooth device.
- **Select TRANSFFR** to send data saved on your phone to the selected Bluetooth device.
- Select **OPTIONS** to access more features:
	- **Add New** to add a new Bluetooth device.
	- **Delete** or **Delete All** to delete the selected device or all devices from the list.
	- **Auto-Accept** to configure your phone's accessibility to other Bluetooth devices.
	- **View/Edit Info** to view or edit the information of the selected device.
	- **Help** to display the Trusted Devices list help.

## **Send Items via Bluetooth**

- **1.** From **Bluetooth**, select **Trusted Devices**.
- **2.** Select the device from the Trusted Devices list and select **TRANSFER...**
- **3.** Select **Send Contacts**, **Send Name Card** or **Exchange Name Cards**.
- **4.** Follow the onscreen instructions to select items to send.
- **5.** Read the message and select **SEND**.

# **Use Calculator**

- **1.** From **Calculator**, enter the first number.
- **2.** Select a mathematical operation:
	- Scroll left to multiply.
	- Scroll right to divide.
	- Scroll up to add.
	- Scroll down to subtract.
	- Your selection will appear highlighted.
- **3.** Enter the second number, and press  $\Box$  to view the result.
- **4.** Select **CLEAR** to clear all numbers.

# **Countdown**

This feature allows you to use your phone as a countdown timer to alert you when a specified period of time has elapsed.

- **1.** From **Countdown**, select a countdown timer number.
- **2.** Enter the time length by selecting the **Time** field.
- Scroll left or right to move between minutes or seconds fields.
- Scroll up or down to change minutes or seconds.
- **3.** Turn the alarm On or Off by selecting the **Alarm** field.
- **Tip:** When the countdown is complete, select **DISMISS** to silence the alarm.

# **Use Stopwatch**

From **Stopwatch**, select from the following options:

- **MODE** selects split timing or lap timing.
- **START** begins counting.
- **SPRIT** or **LAP** records the time.
- **STOP** pauses counting.
- **RESET** clears the stopwatch.

# **World clock**

Use **World Clock** to view the local time in various cities around the world.

- From **World Clock**, scroll left or right to view the time in different locations.
- **Note:** Select **OPTIONS** > **Standard** or **Summer** to change between daylight saving time and standard time.

# **Notepad**

Your phone offers a simple notepad to allow you store your notes.

### **Write a Note**

- **1.** From **Notepad**, select **Add New…**
- **2.** Enter a note and select **OK**.

### **View a Note**

• From **Notepad**, select a note to open note.

### **Edit a Note**

- **1.** From **Notepad**, highlight a note you want to edit and select **EDIT**.
- **2.** Edit the note and select **OK**.

### **Delete a Note**

- **1.** From **Notepad**, highlight a note you want to delete.
- **2.** Select **DELETE** > **This**.
- **3.** Select **YES**.

#### **Delete All Notes**

- **1.** From **Notepad**, select **DELETE** > **All**.
- **2.** Select **YES**.

# **Voice Services**

Your phone's voice services let you place calls using your voice, store voice reminders, and record memos right on your phone.

## **Voice Recognition**

You can use your phone's built-in automatic speech recognition (ASR) software to dial a phone number or to launch phone functions. All you have to do is to talk into the phone, and ASR will recognize your voice and complete tasks by itself.

To control the settings associated with voice recognition, see "Voice Recognition Settings" on page 25.

### **Start Voice Recognition**

Do one of the following to start **Voice Recognition**:

- Press and hold  $\Box$  or  $\Box$ .
- From the Tools menu select **Voice Services** > **Voice Recognition**.

### **Use Voice Recognition**

- **1.** Start **Voice Recognition**.
- **2.** When prompted to speak, say a command from the displayed list on screen. When the application recognizes the command, it executes the command right away.
- **Tip:** During ASR operation, select **TUTORIAL** or **HELP** to get instructions for using the software.

#### **Call a Contact or a Number By Voice Recognition**

- **1.** Start **Voice Recognition**.
- **2.** When prompted to speak, say **Call <Name or #>**. For example, to call John Smith's mobile phone, say "**Call John Smith Mobile.**" Your phone will automatically call the said contact.
- **Note:** If the application cannot recognize the number or name, it displays several possible matches. Say **Yes** or **No**.

#### **Send Text Message By Voice Recognition**

- **1.** Start **Voice Recognition**.
- **2.** When prompted to speak, say **Send Message <Name or #>**. For example, to send a text message to Joe, say "**Send Text Joe**."
- **Note:** If the application cannot recognize the number or name, it displays several possible matches. Say **Yes** or **No**.
- **3.** The compose message screen appears. The contact name or number that you said is displayed on the **To** box. Complete your message.
- **4.** Select **SEND** to send the text message.

#### **Search Contact Details By Voice Recognition**

- **1.** Start **Voice Recognition**.
- **2.** When prompted to speak, say **Lookup [Name]**. For example, to search for Jessica's contact details, say "**Lookup Jessica**." The contact details screen is displayed.

### **Open Menus By Voice Recognition**

- **1.** Start **Voice Recognition**.
- **2.** When prompted to speak, say **Go To [Menu]**. For example, to open Calculator, say

"**Go To Messaging**." The phone opens the selected menu.

**Tip:** Say "More Options" to display additional application names.

### **Check Item By Voice Recognition**

- **1.** Start **Voice Recognition**.
- **2.** When prompted to speak, say **Check [Item]**.
- **3.** For example, to check the signal strength status, say "**Check Signal Strength**" to display information on screen.

Available checkable items are as follows: **Status**, **Time**, **Signal Strength**, **Network**, **Battery**, and **My Phone Number**.

#### **View Voice Recognition Tutorial**

- **1.** Start **Voice Recognition**.
- **2.** Select **TUTORIAL**.

### **Configure Voice Recognition Settings**

- **1.** Start **Voice Recognition**.
- **2.** Select **SETTINGS**.
- **3.** Select to configure one of the following settings:
	- **Confirmation:** Select to control when the system asks you to confirm a name or number.
	- **Adaptation:** Select to improve the accuracy of the application's speech recognition.
	- **Audio Modes:** Select to set the mode of audio assistance.
	- **Dialing Region:** Select to specify the dialing region.
	- **About:** Select to view the software version.

## **Voice Memo**

Use **Voice Memo** to record and play back audio memos.

### **Record Voice Memos**

- **1.** From **Voice Services**, select **Voice Memo** > **Record**.
- **2.** Record your voice memo.
- **3.** Select **STOP** when done.

#### **Play Voice Memos**

- **1.** From **Voice Memo**, select **List** and highlight a memo.
- **2.** Select **PLAY** to play the memo or **OPTIONS** to access more features.

# 10 Call History

# **Work with Call History**

## **View Call History List**

The Call History list displays your recent call history at a glance.

• From the home screen, press  $\leftarrow$ ). -or-

Select **Call History** from the main menu.

# **Call History Icons**

You can determine if an entry was an incoming, outgoing, or missed call from the icons shown below.

 $\mathcal{H}$  = Incoming Call

$$
\mathbf{C}^{\mathbb{Z}} = \text{Outgoing Call}
$$

 $\geq$  = Missed Call

## **Make a Call From Call History**

- **1.** From the Call History list, highlight an entry.
- **2.** Press  $\boxed{\longrightarrow}$  to call the number or select **OPTIONS** to access more features.

## **Call History Options**

- **1.** From the Call History list, select **OPTIONS**.
- **2.** Do one of the following:
- Select **Call** to call the selected entry.
- Select **Send Message** to send a message
- to the selected entry.
- Select **New Group** to create a new group entry.
- Select **Contact Details** to display information about the entry if it has already been saved in your Contacts.
- Select **Save Contact** to save a phone number.
- Select **Delete** to delete the entry.
- Select **Delete All** to delete all Call History entries.
- Select **Prepend** to add numbers to the beginning of the selected number.

## **Delete a Single Record**

- **1.** From the Call History list, highlight an entry.
- **2.** Select **OPTIONS** > **Delete** > **DELETE**.

## **Delete All Call Records**

- **1.** From the Call History list, highlight an entry.
- **2.** Select **OPTIONS** > **Delete All** > **DELETE**.

# 11 Web

## **Surf the Web**

You can use your phone to browse the Internet if you have obtained phone Internet services from your service provider and if over-the-air Internet access is available in your area.

### **Launch Browser**

 Select **Web** from the main menu to launch the browser. An alert appears notifying of airtime fees, if you have enabled Net Guard. Select **YES** to continue.

### **Browse the Web**

A browser home page with a list of bookmarks and some browser menu options appear when you are connected to the Web. The lock icon appears in a secure session. You can do the following:

- To choose a site, scroll to the link and press the appropriate softkey.
- To scroll line by line through websites, use the navigation key.
- Press  $\leftarrow$  to return to the previous screen.
- $\bullet$  Press  $\boxed{\bullet}$  to exit.
- Select **Navigation** to use the navigation window.
- Select **Options** to access more browser features.

## **Add a Bookmark**

- **1.** Surf to the Web page you want to bookmark and select **Options** > **Add this page to Bookmarks**.
- **2.** Edit the bookmark's details, if needed.
- **3.** Select **Options** > **Save** to save the bookmark.

To access your saved bookmarks, select **Options** > **View all bookmarks** from any web page.

## **Search the Web**

 From **Web**, select **Options** > **Search the web** to go directly to the browser's search page.

# **Customer Support**

To contact customer support department for information about your phone, account history, call coverage area, and specific features available to you, such as call forwarding or voicemail:

• Dial **\*VM** from your phone.

• Dial 1-888-321-5880 from any phone. For questions about the phone features, refer to the materials provided with your phone, or visit

For additional questions, you may contact the Kyocera Communiations Inc. Customer Care Center in any of the following ways:

- Web site: **www.kyocera-wireless.com**.
- Fmail<sup>.</sup> phone-help@kyocera-wireless.com.
- Phone: 1-800-349-4478 (U.S. and Canada) or 1-858-882-1401.

Before requesting support, please try to reproduce and isolate the problem. When you contact the Customer Care Center, be ready to provide the following information:

- The name of your service provider:.
- The actual error message or problem you are experiencing.
- The steps you took to reproduce the problem.

• The phone's mobile equipment ID (MEID). To locate the MEID, select **MENU** > **Settings** > **Phone Info** > **My Phone#** and scroll down.

## **Qualified Service**

If the problem with your phone persists, return the phone with all accessories and packaging to the dealer for qualified service.

# **Phone Accessories**

To shop for accessories for your phone, visit **kyocera.superiorcommunications.com**.

## **Become a Product Evaluator**

To participate in the testing and evaluation of Kyocera Communiations Inc. products, including cellular or PCS phones, visit **beta.kyocera-wireless.com**.

# **Important Safety Information**

This section contains important operational and safety information that will help you safely use your phone. Failure to read and follow the information provided in this section may result in serious bodily injury, death, or property damage.

## **General Precautions**

There are several simple guidelines to operating your phone properly and maintaining safe, satisfactory service.

- To maximize performance, do not touch the portions of your phone where the internal antennas are located while using the phone.
- Speak directly into the mouthpiece.
- Avoid exposing your phone and accessories to rain or liquid spills. If your phone does get wet, immediately turn the power off and remove the battery.
- Do not expose your phone to direct sunlight for extended periods of time (such as on the dashboard of a car).
- Although your phone is quite sturdy, it is a complex piece of equipment and can be broken. Avoid dropping, hitting, bending, or sitting on it.
- Any changes or modifications to your phone not expressly approved in this document could void your warranty for

this equipment and void your authority to operate this equipment.

**Note:** For the best care of your phone, only Kyocera-authorized personnel should service your phone and accessories. Failure to do so may be dangerous and void your warranty.

## **Maintaining Safe Use of and Access to Your Phone**

### **Do Not Rely on Your Phone for Emergency Calls**

Mobile phones operate using radio signals, which cannot quarantee connection in all conditions. Therefore you should never rely solely upon any mobile phone for essential communication (e.g., medical emergencies). Emergency calls may not be possible on all cellular networks or when certain network services or mobile phone features are in use. Check with your local service provider for details.

### **Using Your Phone While Driving**

Talking on your phone while driving (or operating the phone without a hands-free device) is prohibited in some jurisdictions. Laws vary as to specific restrictions. Remember that safety always comes first.

## **Following Safety Guidelines**

To operate your phone safely and efficiently, always follow any special regulations in a given area. Turn your phone off in areas where use is forbidden or when it may cause interference or danger.

### **Using Your Phone Near Other Electronic Devices**

Most modern electronic equipment is shielded from radio frequency (RF) signals. However, RF signals from wireless phones may affect inadequately shielded electronic equipment.

RF signals may affect improperly installed or inadequately shielded electronic operating systems or entertainment systems in motor vehicles. Check with the manufacturer or their representative to determine if these systems are adequately shielded from external RF signals. Also check with the manufacturer regarding any equipment that has been added to your vehicle.

Consult the manufacturer of any personal medical devices, such as pacemakers and hearing aids, to determine if they are adequately shielded from external RF signals.

**Note:** Always turn off the phone in healthcare facilities, and request permission before using the phone near medical equipment.

### **Turning Off Your Phone Before Flying**

Turn off your phone before boarding any aircraft. To prevent possible interference with aircraft systems, the U.S. Federal Aviation Administration (FAA) regulations require you to have permission from a crew member to use your phone while the plane is on the ground. To prevent any risk of interference, FCC regulations prohibit using your phone while the plane is in the air.

### **Turning Off Your Phone in Dangerous Areas**

To avoid interfering with blasting operations, turn your phone off when in a blasting area or in other areas with signs indicating two-way radios should be turned off. Construction crews often use remote-control RF devices to set off explosives.

Turn your phone off when you're in any area that has a potentially explosive atmosphere. Although it's rare, your phone and accessories could generate sparks. Sparks can cause an explosion or fire, resulting in bodily injury or even death. These areas are often, but not always, clearly marked. They include:

- Fueling areas such as gas stations.
- Below deck on boats.
- Fuel or chemical transfer or storage facilities.
- Areas where the air contains chemicals or particles such as grain, dust, or metal powders.
- Any other area where you would normally be advised to turn off your vehicle's engine.
- **Note:** Never transport or store flammable gas, flammable liquids, or explosives in the compartment of your vehicle that contains your phone or accessories.

### **Restricting Children's Access to Your Phone**

Your phone is not a toy. Do not allow children to play with it as they could hurt themselves and others, damage the phone or make calls that could potentially cost you money.

## **Using Your Phone With a Hearing Aid Device**

When some wireless phones are used with certain hearing devices (including hearing aids and cochlear implants), users may detect a noise which can interfere with the effectiveness of the hearing device. Some hearing devices are more immune than others to this interference noise, and phones also vary in the amount of interference noise they may generate. ANSI standard C63.19 was developed to provide a standardized means of measuring both wireless phone and

hearing devices to determine usability rating categories for both.

Ratings have been developed for mobile phones to assist hearing device users find phones that may be compatible with their hearing device. Not all phones have been rated for compatibility with hearing devices. Phones that have been rated have a label located on the box. **Your XXXX has an M4 and a T4 rating**.

These ratings are not guarantees. Results will vary depending on the user's hearing device and individual type and degree of hearing loss. If a hearing device is particularly vulnerable to interference noise; even a phone with a higher rating may still cause unacceptable noise levels in the hearing device. Trying out the phone with your hearing device is the best way to evaluate it for your personal needs.

**M-Ratings:** Phones rated M3 or M4 meet FCC requirements for hearing aid compatibility and are likely to generate less interference to hearing devices than unrated phones. (M4 is the better/higher of the two ratings.)

**T-Ratings:** Phones rated T3 or T4 meet FCC requirements and are likely to be more usable with a hearing device's telecoil ("T Switch" or "Telephone Switch") than unrated phones. (T4 is the better/higher of the two ratings. Note that not all hearing devices have telecoils in them.)

**Note:** This phone has been tested and rated for use with hearing aids for some of the wireless technologies that it uses. However, there may be some newer wireless technologies used in this phone that have not been tested yet for use with hearing aids. It is important to try the different features of this phone thoroughly and in different locations, using your hearing aid or cochlear implant, to determine if you hear any interfering noise. Consult your service provider or the manufacturer of this phone for information on hearing aid compatibility. If you have questions about return or exchange policies, consult your service provider or phone retailer.

Hearing aid devices may also be measured for immunity to interference noise from wireless phones and should have ratings similar to phones. Ask your hearing healthcare professional for the rating of your hearing aid. Add the rating of your hearing aid and your phone to determine probable usability:

- Any combined rating equal to or greater than six offers excellent use.
- Any combined rating equal to five is considered normal use.
- Any combined rating equal to four is considered usable.

Thus, if you pair an M3 hearing aid with an M3 phone, you will have a combined rating of six for "excellent use." This is synonymous for T ratings. More information about hearing aid

compatibility may be found at:

**www.fcc.gov, www.fda.gov**, and **www.accesswireless.org**.

#### **Getting the Best Hearing Device Experience With Your Phone**

To further minimize interference, move the phone around to find the point with least interference.

## **Caring for the Battery**

### **Protecting Your Battery**

The guidelines listed below help you get the most out of your battery's performance.

- Recently there have been some public reports of wireless phone batteries overheating, catching fire, or exploding. It appears that many, if not all, of these reports involve counterfeit or inexpensive, aftermarket-brand batteries with unknown or questionable manufacturing standards. Use only manufacturer-approved batteries and accessories. Buying the right batteries and accessories is the best way to ensure they're genuine and safe.
- Do not disassemble or open, crush, bend or deform, or puncture or shred the battery.
- Do not modify or remanufacture, attempt to insert foreign objects into the battery, immerse or expose to water or other liquids, expose to fire, explosion, or other hazard.
- Avoid dropping the phone or battery. If the phone or battery is dropped, especially on a hard surface, and the user suspects damage, take it to a service center for inspection.
- Improper battery use may result in a fire, explosion or other hazard.
- Do not short-circuit a battery or allow metallic conductive objects to contact battery terminals.
- Keep the metal contacts on top of the battery clean.
- Battery usage by children should be supervised.

## **Charging**

- In order to avoid damage, charge the battery only in temperatures that range from 32° F to 113° F (0° C to 45° C).
- Don't use the battery charger in direct sunlight or in high humidity areas, such as the bathroom.
- The battery may need recharging if it has not been used for a long period of time.
- It's best to replace the battery when it no longer provides acceptable performance. It can be recharged hundreds of times before it needs replacing.

## **Storing**

• Don't store the battery in high temperature areas for long periods of time. It's best to follow these storage rules:

- $-$  Less than one month: -4° F to 140° F (-20° C to 60° C)
- More than one month: -4° F to 113° F (-20° C to 45° C)

### **Disposal of Lithium Ion (Li-Ion) Batteries**

- Promptly dispose of used batteries in accordance with local regulations.
- Never dispose of the battery by incineration.
- Do not handle a damaged or leaking Li-Ion battery as you can be burned.
- For safe disposal options of your Li-Ion batteries, contact your nearest authorized service center.
- **Special Note:** Be sure to dispose of your battery properly. In some areas, the disposal of batteries in household or business trash may be prohibited.

## **Radio Frequency (RF) Energy**

### **Understanding How Your Phone Operates**

Your phone is basically a radio transmitter and receiver. When it's turned on, it receives and transmits radio frequency (RF) signals. When you use your phone, the system handling your call controls the

power level. This power can range from 0.006 watt to 0.2 watt in digital mode.

### **Knowing Radio Frequency Safety**

The design of your phone complies with updated NCRP standards described below. In 1991–92, the Institute of Electrical and Electronics Engineers (IEEE) and the American National Standards Institute (ANSI) joined in updating ANSI's 1982 standard for safety levels with respect to human exposure to RF signals. More than 120 scientists, engineers and physicians from universities, government health agencies and industries developed this updated standard after reviewing the available body of research. In 1993, the Federal Communications Commission (FCC) adopted this updated standard in a regulation. In August 1996, the FCC adopted hybrid standard consisting of the existing ANSI/IEEE standard and the guidelines published by the National Council of Radiation Protection and Measurements (NCRP).

## **Body-Worn Operation**

To maintain compliance with FCC RF exposure guidelines, if you wear a handset on your body, use a Kyocera-supplied or Kyocera-approved carrying case, holster or other body-worn accessory. If you do not use a body-worn accessory, ensure the antennas are at least **0.59** inches (**1.5**

centimeters) from your body when transmitting. Use of non-Kyocera-approved accessories may violate FCC RF exposure guidelines. Other accessories used with this phone for body-worn operations must not contain any metallic components and must provide at least **0.59 inches** (**1.5 centimeters**) separation distance between the antennas and the user's body. For more information about RF exposure, visit the FCC website at **www.fcc.gov**.

### **Specific Absorption Rates (SAR) for Wireless Phones**

The SAR value corresponds to the relative amount of RF energy absorbed into the head of a user of a wireless handset. The SAR value of a phone is the result of an extensive testing, measuring and calculation process. It does not represent how much RF the phone emits. All phone models are tested at their highest value in strict laboratory settings. But when in operation, the SAR of a phone can be substantially less than the level reported to the FCC. This is because of a variety of factors including its proximity to a base station antenna, phone design and other factors. What is important to remember is that each phone meets strict federal guidelines. Variations in SARs do not represent a variation in safety. All phones must meet the federal standard, which incorporates a substantial margin of safety. As stated above, variations in SAR values between different model phones do

not mean variations in safety. SAR values at or below the federal standard of 1.6 W/kg are considered safe for use by the public.

The highest reported SAR values of the XXXX are:

Head: 1.28 W/kg Body-worn: 1.26 W/kg

### **FCC Radio Frequency Emission**

This phone meets the FCC Radio Frequency Emission Guidelines. FCC ID number: V65S1360 More information on the phone's SAR can be found from the following FCC website: **http://www.fcc.gov/oet/ea/**.

## **FCC Notice**

This device complies with Part 15 of the FCC Rules. Operation is subject to the following two conditions: (1) this device may not cause harmful interference, and (2) this device must accept any interference received, including interference that may cause undesired operation.

Changes or modifications not expressly approved by the party responsible for compliance could void the user's authority to operate the equipment.

**Note:** This equipment has been tested and found to comply with the limits for a Class B digital device, pursuant to Part 15 of the FCC Rules.

These limits are designed to provide reasonable protection against harmful interference in a residential installation. This equipment generates, uses and can radiate radio frequency energy and, if not installed and used in accordance with the instructions, may cause harmful interference to radio communications. However, there is no guarantee that interference will not occur in a particular installation.

If this equipment does cause harmful interference to radio or television reception, which can be determined by turning the equipment off and on, the user is encouraged to try to correct the interference by one or more of the following measures:

- Reorient the direction of the internal antennas.
- Increase the separation between the equipment and receiver.
- Connect the equipment into an outlet on a circuit different from that to which the receiver is connected.
- Consult the dealer or an experienced radio/TV technician for help.

# **Owner's Record**

The model number, regulatory number, and serial number are located on a nameplate inside the battery compartment. Record the serial number in the space provided below. This will be helpful if you need to contact us about your phone in the future. Model: XXXX (S1360) Serial No.:

Kyocera Communications Inc. ("KYOCERA") offers you a limited warranty that the enclosed product or products (the "Product") will be free from defects in material and workmanship for a period that expires one year from the date of sale of the Product to you, provided that you are the original end-user purchaser of the Product and provided that your purchase was made from an authorized supplier. Transfer or resale of a Product will automatically terminate warranty coverage with respect to that **Product** 

This limited warranty is not transferable to any third party, including but not limited to any subsequent purchaser or owner of the Product. KYOCERA shall, at its sole and absolute discretion, either repair or replace a Product (which unit may use refurbished parts of similar quality and functionality) if found by KYOCERA to be defective in material or workmanship, or if KYOCERA determines that it is unable to repair or replace such Product, KYOCERA shall refund the purchase price for such Product, provided that the subject Product (i) is returned, with transportation prepaid, to a KYOCERA authorized service center within the one year warranty period, and (ii) is accompanied by a proof of purchase in the form of a bill of sale or receipted invoice which evidences that the subject Product is within the one year warranty period ("Proof of Purchase"). After the one year warranty period, you must pay all shipping, parts and labor charges. This limited warranty does not cover and is void with respect to the following: (i) Products which have been improperly

installed, repaired, maintained or modified (including the antenna); (ii) Products which have been subjected to misuse (including Products used in conjunction with hardware electrically or mechanically incompatible or Products used with software, accessories, goods or ancillary or peripheral equipment not supplied or expressly authorized by KYOCERA for use), abuse, accident, physical damage, abnormal use or operation, improper handling or storage, neglect, exposure to fire, water or excessive moisture or dampness or extreme changes in climate or temperature; (iii) Products operated outside published maximum ratings; (iv) cosmetic damage; (v) Products on which warranty stickers or Product serial numbers have been removed, altered, or rendered illegible; (vi) customer instruction; (vii) cost of installation, set up, removal or reinstallation; (viii) signal reception problems (unless caused by defect in material or workmanship); (ix) damage the result of fire, flood, acts of God or other acts which are not the fault of KYOCERA and which the Product is not specified to tolerate, including damage caused by mishandling and blown fuses; (x) consumables (such as memory cards, fuses, etc.); (xi) third party software or applications, data and equipment not originally supplied with the Product; (xii) any Product in which the software has not been updated to the current version; (xiii) any Product in which the operating system has been unlocked (allowing installation of a third party operating system); or (xiv) any Products which have been opened, repaired, modified or altered by

anyone other than KYOCERA or a KYOCERA authorized service center. Before returning any Product for service, be sure to back up data and remove any confidential, proprietary, or personal information from the Product. KYOCERA is not responsible for damage to or loss of any software, applications, data or removable storage media.

USE ONLY KYOCERA APPROVED ACCESSORIES WITH KYOCERA PHONES. USE OF ANY UNAUTHORIZED ACCESSORIES MAY BE DANGEROUS AND WILL INVALIDATE THE PHONE WARRANTY IF SAID ACCESSORIES CAUSE DAMAGE OR A DEFECT TO THE PHONE.

KYOCERA SPECIFICALLY DISCLAIMS LIABILITY FOR ANY AND ALL DIRECT, INDIRECT, SPECIAL, GENERAL, PUNITIVE, EXEMPLARY, AGGRAVATED, INCIDENTAL OR CONSEQUENTIAL DAMAGES, EVEN IF ADVISED OF THE POSSIBILITY THEREOF, WHETHER FORESEEABLE OR UNFORESEEABLE OF ANY KIND WHATSOEVER, INCLUDING BUT NOT LIMITED TO LOSS OF PROFITS, UNANTICIPATED BENEFITS OR REVENUE, ANTICIPATED PROFITS ARISING OUT OF USE OF OR INABILITY TO USE ANY PRODUCT (FOR EXAMPLE, WASTED AIRTIME CHARGES DUE TO THE MALFUNCTION OF A PRODUCT) OR CONTRIBUTION OR INDEMNITY IN RESPECT OF ANY CLAIM RELATED TO A PRODUCT.

REPAIR OR REPLACEMENT OF A DEFECTIVE PRODUCT OR REFUND OF THE PURCHASE PRICE RELATING TO A DEFECTIVE PRODUCT, AS PROVIDED

UNDER THIS WARRANTY, ARE YOUR SOLE AND EXCLUSIVE REMEDIES FOR BREACH OF THE LIMITED WARRANTY, AND SUBJECT TO THIS WARRANTY, THE PRODUCTS ARE APPROVED AND ACCEPTED BY YOU "AS IS".

KYOCERA MAKES NO OTHER WARRANTIES, REPRESENTATIONS OR CONDITIONS OF ANY KIND, ORAL OR VERBAL, EXPRESS OR IMPLIED, STATUTORY OR OTHERWISE, WITH RESPECT TO THE PRODUCTS, INCLUDING BUT NOT LIMITED TO ANY IMPLIED WARRANTY OR CONDITION OF MERCHANTABILITY OR FITNESS FOR A PARTICULAR PURPOSE OR AGAINST INFRINGEMENT OR ANY IMPLIED WARRANTY OR CONDITION ARISING OUT OF TRADE USAGE OR OUT OF A COURSE OF DEALING OR COURSE OF PERFORMANCE. NO DEALER, DISTRIBUTOR, AGENT OR EMPLOYEE IS AUTHORIZED TO MAKE ANY MODIFICATION OR ADDITION TO THIS **WARRANTY** 

Some jurisdictions do not allow the exclusion or limitation of incidental or consequential damages, or allow limitations on how long an implied warranty lasts, so the above limitations or exclusions may not apply to you. This limited warranty gives you specific legal rights, and you may also have other rights which vary from jurisdiction to jurisdiction. For warranty service information, please call the following telephone number from anywhere in the continental United States and Canada: 1-800-349-4478 or 858-882-1401.

Kyocera Communications, Inc. ("Kyocera") End User License Agreement **CAREFULLY READ THE FOLLOWING TERMS AND CONDITIONS ("AGREEMENT") BEFORE USING OR OTHERWISE ACCESSING THE SOFTWARE OR SERVICES PROVIDED WITH YOUR KYOCERA DEVICE. THE SOFTWARE AND SERVICES PROVIDED WITH YOUR KYOCERA DEVICE ARE SOLELY FOR PERSONAL USE BY YOU, THE ORIGINAL END USER, AS SET FORTH BELOW.BY ACTIVATING, USING, DOWNLOADING OR INSTALLING THIS KYOCERA DEVICE AND/OR THE SOFTWARE PROVIDED WITH IT, YOU ARE AGREEING TO BE BOUND BY THE TERMS OF THIS LICENSE AGREEMENT. IF YOU DO NOT AGREE TO THE TERMS AND CONDITIONS OF THIS AGREEMENT, DO NOT USE, DOWNLOAD OR OTHERWISE ACCESS THE SOFTWARE OR SERVICES AND (I) PROMPTLY RETURN THE SOFTWARE OR SERVICE TO KYOCERA OR DELETE IT; OR (II) IF YOU HAVE PURCHASED THE KYOCERA DEVICE ON WHICH THE SOFTWARE OR SERVICE IS PRE-INSTALLED, PROMPTLY RETURN THE DEVICE AND THE ACCOMPANYING SOFTWARE (INCLUDING DOCUMENTATION AND PACKAGING) TO KYOCERA OR THE KYOCERA AUTHORIZED DISTRIBUTOR FROM WHICH YOU PURCHASED THE KYOCERA DEVICE.**

**License:** Subject to the terms and conditions of this Agreement and any other terms that may

be incorporated by reference or otherwise presented to you prior to your use of the Software, Kyocera grants you a limited, non-exclusive, license to use Kyocera and third party proprietary software and services found on your Kyocera device and/or packaged with your Kyocera device, including any updates to such material by whatever means provided, and any related documentation ("Software"). You may use the Software only as expressly authorized by this Agreement.

**Limitations:** This Software is licensed for use only on the single Kyocera device you originally purchased. You acknowledge and agree that ownership of the Software and all other rights associated with the Software not expressly granted in this Agreement are retained by Kyocera or its suppliers or licensors. You are not permitted to, in any way, distribute the Software or make it available over a network for use on more than the single Kyocera device for which it was originally supplied. The Software may be copied only as permitted by applicable law and as necessary for backup purposes. You may not remove any proprietary notices or labels on the Software or any copies thereof. You may not in any way, modify, reverse engineer, decompile, disassemble or create derivative works based on the Software (except to the extent that this restriction is expressly prohibited by law). You agree that you will not attempt to circumvent, disable or modify any security technology associated with the Software. You may use the Software only in a manner that complies with all applicable laws in the jurisdictions in

which you use it, including, but not limited to, applicable restrictions concerning copyright and other intellectual property rights and/or the export control regulations.

Some of the Software packaged with your Kyocera device may be provided by third parties ("Third Party Software"). Third Party Software may also be available from third party content distributors such as application stores. Third Party content may be subject to different or additional terms and conditions as determined by the Third Party Software provider.

#### **THIRD PARTY SOFTWARE IS NOT A KYOCERA PRODUCT. KYOCERA IS NOT RESPONSIBLE FOR AND HAS NO LIABILITY WITH REGARD TO THIRD PARTY SOFTWARE.**

**Open Source Software:** The Software contains certain open source software which may be subject to the GNU General Public License ("GPL"), GNU Library/ Lesser General Public License ("LGPL") and/or other copyright licenses, disclaimers and notices ("Open Source License Terms"). The applicable Open Source License Terms for the corresponding Open Source Software are reproduced and available at

**http://www.opensource.org/licenses**.

Please refer to the Open Source License Terms regarding your rights under such licenses to the Open Source Software. To the extent any such agreement requires that Kyocera provide you the rights to copy, modify, distribute or otherwise use any Open Source Software that are inconsistent with the limited rights granted to you in this Agreement, then such rights in the applicable Open Source

License shall take precedence over the rights and restrictions granted in this Agreement, but solely with respect to such Open Source Software.

**Disclaimer of Warranty and Liability: THE SOFTWARE IS PROVIDED "AS IS" WITHOUT WARRANTY OF ANY KIND. KYOCERA FURTHER DISCLAIMS ALL WARRANTIES, INCLUDING WITHOUT LIMITATION ANY IMPLIED WARRANTIES OF MERCHANTABILITY, FITNESS FOR A PARTICULAR PURPOSE, NONINFRINGEMENT, TITLE, ACCURACY, CORRESPONDENCE WITH DESCRIPTION AND SATISFACTORY QUALITY. TO THE MAXIMUM EXTENT PERMISSIBLE BY LAW, THE ENTIRE RISK ARISING OUT OF THE USE OR PERFORMANCE OF THE SOFTWARE REMAINS WITH YOU. IN NO EVENT WILL KYOCERA, ITS EMPLOYEES, OFFICERS, SHAREHOLDERS, LICENSORS, SUPPLIERS, CARRIER OR DISTRIBUTOR CUSTOMERS OR AFFILIATES BE HELD LIABLE FOR ANY CONSEQUENTIAL, INCIDENTAL, INDIRECT, SPECIAL, PUNITIVE, OR OTHER DAMAGES WHATSOEVER (INCLUDING, WITHOUT LIMITATION, DAMAGES FOR LOSS OF BUSINESS PROFITS, BUSINESS INTERRUPTION, LOSS OF BUSINESS INFORMATION, OR OTHER PECUNIARY LOSS) ARISING OUT OF THIS AGREEMENT OR THE USE OF OR INABILITY TO USE THE SOFTWARE, WHETHER BASED IN CONTRACT, TORT (INCLUDING NEGLIGENCE), STRICT PRODUCT LIABILITY OR ANY OTHER THEORY, EVEN IF KYOCERA HAS BEEN ADVISED OF THE POSSIBILITY OF SUCH** 

#### **DAMAGES AND EVEN IF ANY LIMITED REMEDY IS DEEMED TO HAVE FAILED ITS ESSENTIAL PURPOSE. KYOCERA'S TOTAL LIABILITY FOR ANY DAMAGES UNDER THIS AGREEMENT SHALL NEVER EXCEED THE PURCHASE PRICE YOU PAID FOR THE KYOCERA DEVICE.**

No software is fault free. The Software is designed for use in systems that do not require fail-safe performance. You may not use the software in any device or system in which a malfunction of the software would result in foreseeable risk of loss, injury or death to any person. This includes operation of nuclear or infrastructure facilities, medical equipment, aircraft navigation or communication systems or use in risky or dangerous situations or environments.

**Consent to Use of Data:** You agree that Kyocera, its affiliates and its designated agents may collect and use technical and related information, gathered in any manner, as part of its product support services. Kyocera, its affiliates and designated agents may use this information solely to improve its products or to provide customized services or technologies to you. Kyocera will collect and use this information in accordance with its privacy policy and accordance with applicable data protection laws. Kyocera, its affiliates and designated agents may disclose this information to others, but not in a form that personally identifies you.

#### **Modification of Software and Terms of Use:**

Kyocera reserves the right to from time to time modify any portion of the Software. Kyocera may be required to take these actions due to restrictions from third party licensors or due to

safety or security concerns or government restrictions or court orders.Kyocera reserves the right to modify the terms of this Agreement at its sole discretion. Any such modification will be effective upon Kyocera or a Kyocera affiliate or agent sending notice to you by email, text message, other electronic communication or postal mail. Your continued use of the Software after such notice will constitute your binding acceptance of the Agreement as revised. Additionally, some Software may be subject to different or additional terms presented to you through a separate click-through or other type of agreement or notice prior to your use of such Software.

**Termination:** This License Agreement will automatically terminate without notice from or action by Kyocera if you fail to comply with any term hereof.

**Governing Law:** This Agreement is governed by the laws of State of California except any conflict of law provisions. The U.N. Convention on Contracts for the International Sales of Goods is hereby excluded in its entirety from this Agreement.

**Severability:** If any provision of this Agreement is found to be invalid, illegal or unenforceable, the validity, legality or enforceability of the remaining provisions will not in any way be impacted or impaired.

**Entire Agreement:** By using or otherwise accessing the Software, you agree that this Agreement sets forth the entire agreement between you and Kyocera with regard to the Software and supersedes all prior agreements, notwithstanding the terms of any such agreements.

# **Index**

### **A**

abbreviated dialing, 27 accessibility, 24 accessories headsets, 28 hearing aid, 26, 53 TTY device, 25 airplane mode, 26 alarm, 41 alerts event, 42 notification, 26 account information, 17

#### **B**

backlight, 20 battery charging, 5, 55 disposal, 55 installing, 5 recharging, 5 safety guidelines, 54 **Bluetooth** activating, 43 pairing, 43 trusted devices list, 44 visibility, 43 bookmarks, 49 browser bookmarks, 49 launching, 49 navigating, 49 searching, 49

#### **C**

calculator, 44 calendar adding a To do, 42 adding an event, 41 alerts, 42 deleting events, 42 viewing events, 42 call history deleting, 48 icons, 48 list, 48 options, 48 calls answering, 11 any key answer, 27 auto answer, 27 call answer mode, 27 call history, 48 emergency, 12 ending, 11 making, 10 plus code dialing, 12 redialing, 10 silencing, 11 voice recognition, 46 clock display, 21 world clock, 45 contact groups, 33 contacts adding, 30 adding prefixes, 32 assigning pictures, 32

assigning ringtones, 32 calling, 31 deleting, 33 dialing services, 33 editing, 32 ICE contacts, 34 number types, 32 sending messages, 31 viewing, 30 voice search, 46 contacts list, 30 countdown timer, 44 customer support, 50

### **D**

data settings disable, 27 enable, 27 net guard, 28 update data profile, 28 display brightness, 20 language, 28 main view, 20 downloading, 16

#### **E**

earpiece, 11 emergency calls, 12 Emergency Message, 34 emergency services, 12 End User License Agreement, 60

#### **G**

greeting, 21 groups adding, 33 adding contacts, 33 deleting, 33 editing, 33

#### **H**

headset mode, 28 hearing aid device, 26, 53 help getting, 50

#### **I**

icons, 7, 23 important safety information, 51 in case of emergency contacts adding, 34 calling, 34 emergency message, 34 information, 34 Internet, 49

#### **K**

keyguard activating, 22 unlocking, 22 keypad light, 21

#### **L**

language, 28 location information, 28 lock code, 23 locking your phone, 23

#### **M**

manufacturer's warranty, 58 menus main, 8 messaging, 35 my stuff, 16 navigation, 9 setting main view, 20

settings, 19 tools, 40 messaging accessing messages, 36 clear alerts icon, 37 creating, 36 creating a text message, 36 emergency alerts, 38 long message reassembly, 39 message alerts, 38 preset messages, 38 replying, 36 settings, 37 threaded messaging, 36 missed alerts, 12 missed call notification, 12 my account, 17 check balance, 17 top-up, 17, 18 my phone number, 23

#### **N**

navigation shortcuts, 29 notepad, 45 notification pop-up, 20 number prefixes, 32 number types, 32

#### **P**

phone accessories, 4, 50 answering calls, 11 changing lock code, 23 codes, 31 deleting content, 24 extensions, 31 icons, 7 locking, 23

making calls, 10 overview, 35 phone information, 23 programming, 4 resetting, 24 service, 50 turn on and off, 10 unlocking, 23 power save mode, 21

#### **R**

resetting phone, 24 ringtones downloading, 16

#### **S**

services dialing, 33 settings accessibility, 24 alerts, 26 call setup options, 27 data settings, 27 display, 20 location, 28 ringtones, 16 text entry, 22 volume, 21 simple data exchange, 39 speakerphone, 11 speed dial list adding contact, 32, 33 clearing, 33 editing, 33 using, 12 stopwatch, 45 symbols, 14

User Guide 65 and the contract of the contract of the contract of the contract of the contract of the contract of the contract of the contract of the contract of the contract of the contract of the contract of the contract

т

T<br>te:<br>te:<br>to:<br>to:<br>V<br>V<br>V<br>V<br>V<br>V<br>V<br>V<br>V<br>V<br>V<br>V<br>D text entry, 13, 15 letters, 13 modes, 13 numbers, 13 rapid entry, 14 symbols, 14 text messages, 36 tools, 40 alarm, 41 Bluetooth, 43 calculator, 44 calendar, 41 countdown, 44 notepad, 45 stopwatch, 45 voice memo, 47 voice recognition, 46 world clock, 45 top-up, 17 TTY device, 25

### **V**

vibrate type, 26 voice guide, 24 voice memo playing, 47 recording, 47 voice recognition adaptation, 25 audio modes, 25 finding contacts, 46 opening menus, 47 sending message, 46 settings, 25, 47 using, 46 voicemail

checking, 35 notification, 35 setting up, 35 volume adjusting, 11, 21 earpiece, 11 incoming ringtone, 21 keypad, 21 playback volume, 21 power up/down, 21

#### **W**

warranty, 58 web browser, 49 world clock, 45

© 2013 Kyocera Corporation. All rights reserved. The "Virgin" name and the Virgin signature logo are registered trademarks of Virgin Enterprises Limited and are used under license. All other trademarks are the property of their respective owners. KYOCERA is a registered trademark of Kyocera Corporation.

This product contains NetFront Browser of ACCESS CO., LTD. ACCESS and NetFront are trademarks or registered trademarks of ACCESS CO., LTD. in Japan and other countries. This software is based in part on the work of the Independent JPEG Group.

The Bluetooth<sup>®</sup> word mark and logos are owned by the Bluetooth SIG, Inc. and any use of such marks by Kyocera Corporation is under license. Other trademarks and trade names are those of their respective owners.

T9<sup>®</sup> is a registered trademark of Nuance Communications, Inc. and its affiliates in the United States and other countries. Copyright © 2013 Nuance Communications, Inc. All rights reserved.